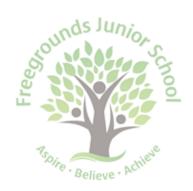

Hobb Lane Hedge End, Southampton Hampshire, SO30 0GG

Telephone: (01489) 782295 E-mail: <u>admin@freeqrounds-jun.hants.sch.uk</u> Website: www.freegrounds-jun.hants.sch.uk

Headteacher: Mr Ryan O'Hearn, BA (Hons)

### Dear Parents and Carers,

This is the first of several letters which will detail future 'home learning' opportunities for the children. We are staggering this communication to try and ensure that this learning platform works for everyone and to try and give the school time to respond to any issues which may arise in this period.

## What is expected of my child?

As of Monday 6<sup>th</sup> Apr il, we will be launching Google Classroom to help support the children with their home learning. We know that this is the start of the Easter Holidays, however we have made the decision to launch it at this point as we understand many parents are working hard to establish routines and daily timetables with their children at the moment and recognise that a break in this structure may not be helpful. However, we also know that for others they may want to take this time as a 'holiday' from everything, therefore there is not an expectation around work completion during this period.

It is not our intention or expectation that children will be working at home from 9am to 3pm, during or after the Easter holidays, as they would be at school. However, we hope that the tasks and work that is set will support their learning and engage them for a portion of time each day. This will work most effectively when parents are able to support them in their understanding of a task and then give them the opportunity to continue with it independently.

As mentioned in previous letters, the learning opportunities which we provide for children will be intended to strike a balance between developing their knowledge and understanding in key subjects, as well as supporting them through this tricky and testing time. If your child is struggling to grasp something, please don't worry, it's fine to move on to something else and leave certain elements out. Whilst we will make every effort to support children with their learning as best we can, we will also greatly prioritise their mental health and wellbeing, with some of the activities and tasks being aimed to care for this.

# Why Google Classrooms?

We have chosen this learning platform as we believe it will work effectively for us during this time. Google classroom is a free non-profit service, which allows us as a school to connect remotely with you at home. It allows us to create groups, upload tasks that have supporting materials and communicate with students during this period of school closures.

For the duration of school closures, we will upload work regularly and this platform allows us to provide work for the students for as long as necessary. A timetable of this will be sent out in the future but there will always be new tasks set on a daily basis.

#### What if there's a problem?

This is a new part of our school provision and whilst we are doing all we can to minimise any potential problems; it is possible there will be teething issues. We have set up a help account for you to contact if you do have any issues and we will do our best to resolve any problems as quickly as we can. The help account is: <a href="webhelp@freegroundsjunior.co.uk">webhelp@freegroundsjunior.co.uk</a> This account will be checked regularly but it may take us a while to respond depending on the need in school.

#### How do I log in?

- Go to classroom.google.com
- Your username will be your first letter for your first name followed by a full stop and then your surname.

## E.g. W.Shakespeare@freegroundsjunior.co.uk

All users will be using the @freegroundsjunior.co.uk domain. If your child has a double-barrelled name then please put both parts but without the hyphen.

- At the next box, you will be asked to input your password that was created by the school. This will lead to a 'terms of service' box which you will need to accept to access the site.
- At the next screen click continue and this will then take you to a choice of 'student' or 'teacher'.
   Click 'student'.
- You should have a blank page with no classes assigned. In the top right corner there is a + sign which asks you to join a class. You will then need to add your class code and click join.

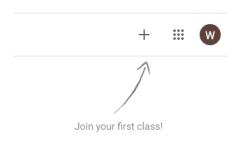

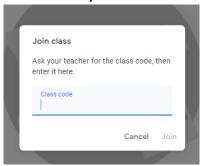

You are now successfully logged in. There should be no work available yet as this will become
visible at a later date.

#### How do I change my password?

We recommend that once you have logged in successfully you then change your password. To do
this click on the circle with your initial in the top right corner. Please remember your password and
keep it safe (I am sure you can appreciate that we do not want staff spending their time resetting
passwords).

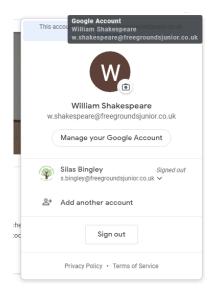

- Then click on the 'Manage your Google Account'.
- On the following page click on the security tab.

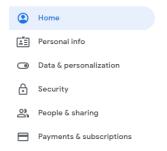

• Click on the password option. You will be asked to put your school generated password in first and then will be asked to create a new password. It must be at least 8 characters long, please try and use something memorable but not easy to guess, and remember to keep it safe.

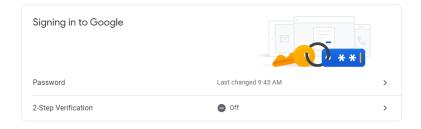

Please try and log-on and change your password as soon as you can as we are keen to address any potential issues as soon as possible. For information about further communication regarding Google Classroom please see the COVID-19 tab on the school website.

Kind regards

Ryan O'Hearn Headteacher